导语: Bitget是全球领先的数字货币交易平台之一,为用户提供了PC客户端、移 动端等多个版本。本文将为您详细介绍Bitget的网页版进入教程,以便用户能够更 便捷地进行数字货币交易。

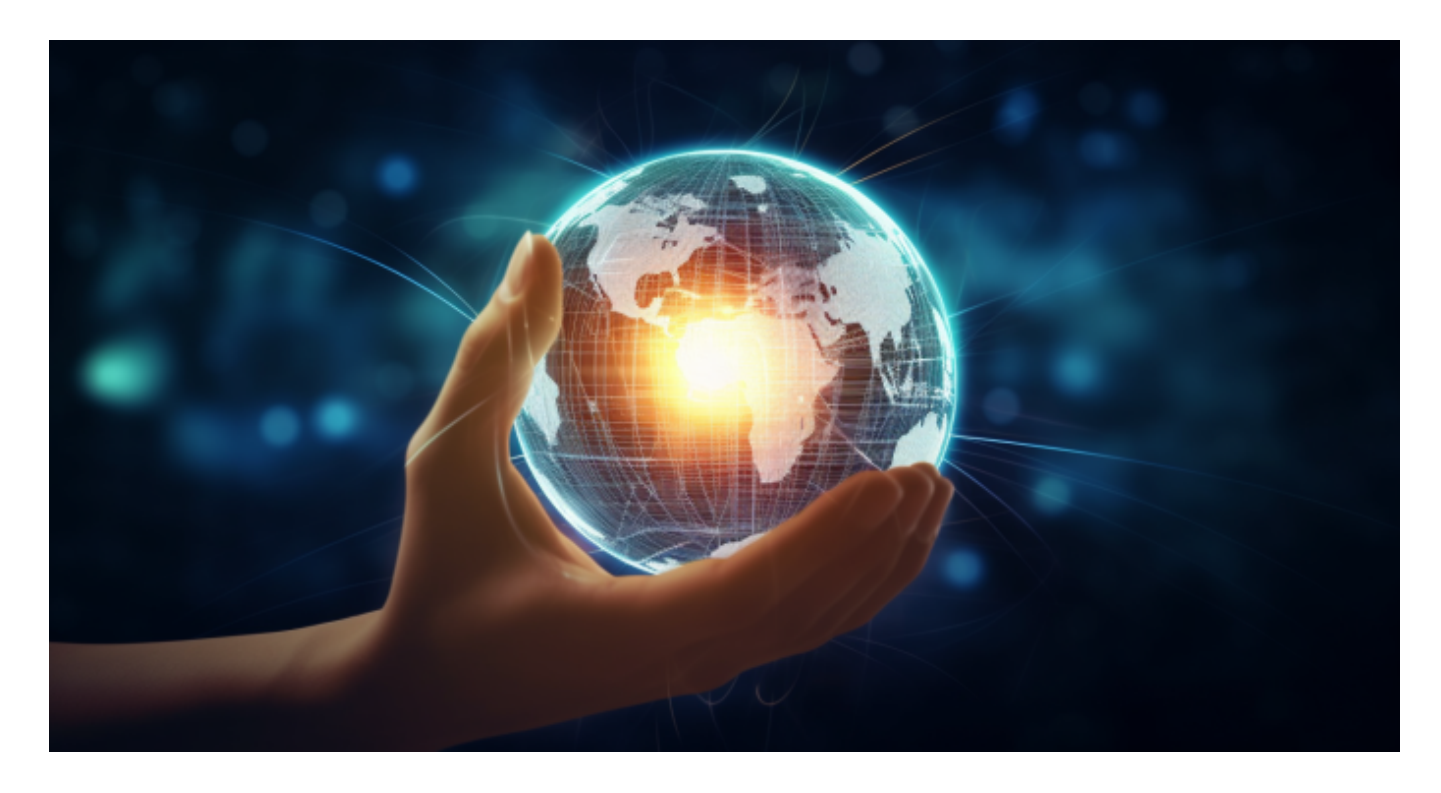

 一、打开浏览器 首先,在电脑或移动设备上打开您所使用的浏览器。推荐使用Ch rome、Firefox、Safari等主流浏览器,以确保最好的兼容性和体验。

 二、输入网址 在浏览器的地址栏输入"www.bitget.com",然后按下回车键。稍 等片刻,您将会看到Bitget的官方网站。

三、注册账号如果您还没有Bitget的账号,可以点击网站右上角的"注册"按钮 , 进入注册页面。在注册页面中, 按照提示填写相应的信息, 包括手机号码、密码 、验证码等。请确保您的密码设置是安全的,同时请记住您的密码。

 四、登录账号 注册成功后,返回到Bitget的首页。此时,您可以点击网站右上角 的"登录"按钮,输入您的手机号码和密码,点击"登录"按钮进行账号登录。

 五、进入交易界面 成功登录后,您将会看到Bitget的用户界面。默认情况下,您 将进入"合约交易"页面,其中包含了各种数字货币的合约交易信息。

 六、进行交易操作 在页面左侧的菜单中,您可以选择不同的交易对、合约类型以 及交易方式。在右侧的交易区域中,您可以查看实时的价格走势图,进行限价或市 价交易操作。

 七、配置个人信息 除了交易操作外,您还可以点击页面右上角的头像,进入个人 信息配置页面。在这里,您可以设置个人账户信息、安全设置、交易设置等。

 八、进行充值提现 如果您需要进行数字货币的充值或提现操作,可以点击页面右 上角的"资产"按钮,进入相应的资产管理界面。在这里,您可以查看您的资产情 况以及进行充值、提现等操作。

九、退出账号 当您完成所有操作后, 为了保护账号安全, 建议您及时退出登录。 点击页面右上角的头像,选择"退出"按钮,即可安全退出账号。

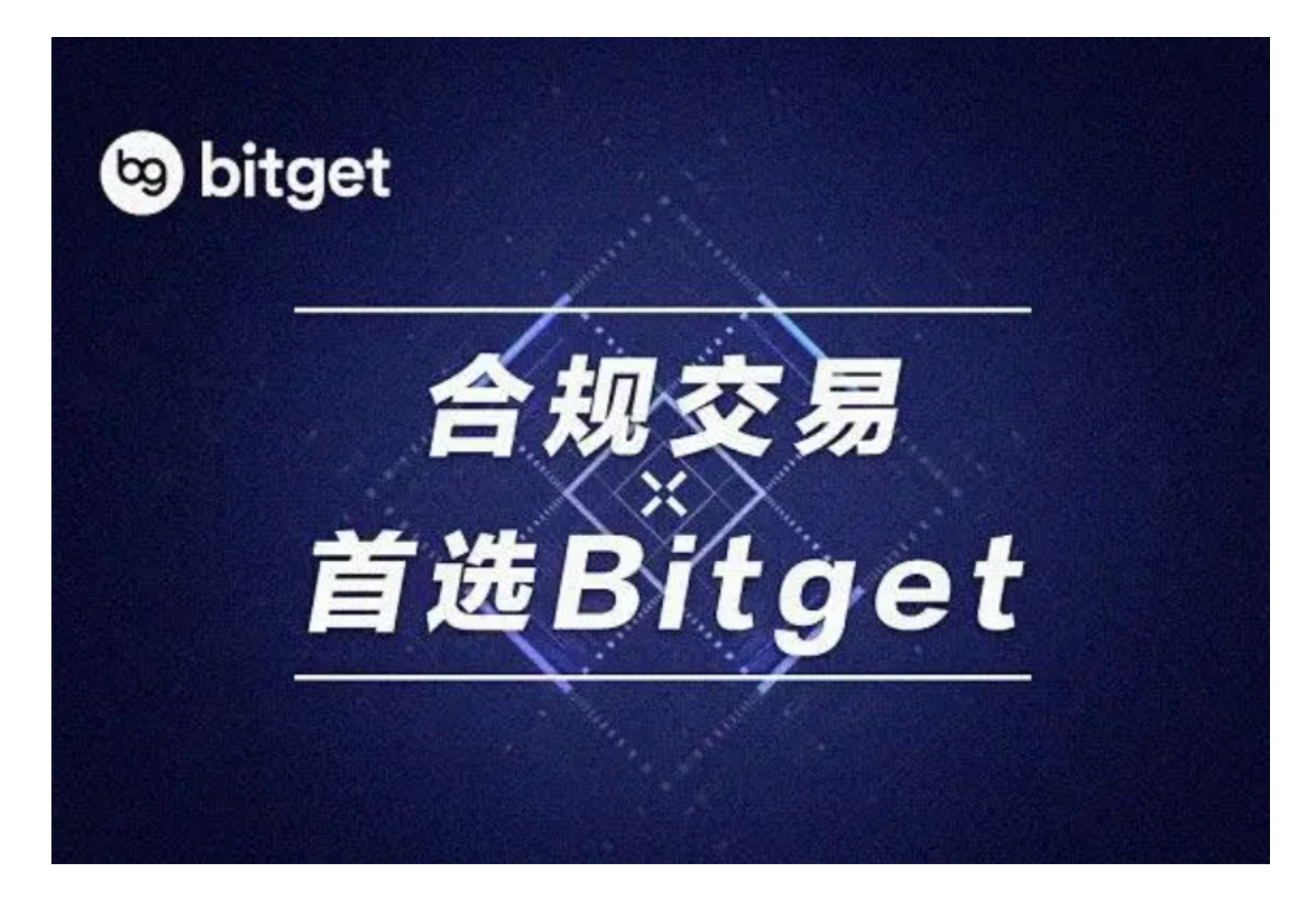

 Bitget成立于2018年,是全球领先的加密货币交易所,其期货交易和复制交易服 务是其主要特色。该交易所在100多个国家和地区为超过800万用户提供服务,并 致力于通过与可信赖的合作伙伴合作,包括传奇阿根廷足球运动员Lionel Messi、 领先的意大利足球队Juventus和官方电子竞技赛事组织者PGL,帮助用户更智能地 交易。根据Coingecko, Bitget目前是前五大期货交易平台和前十大现货交易平台

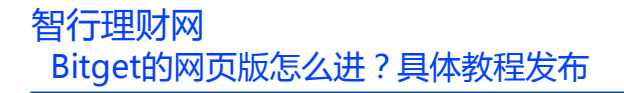

之一。